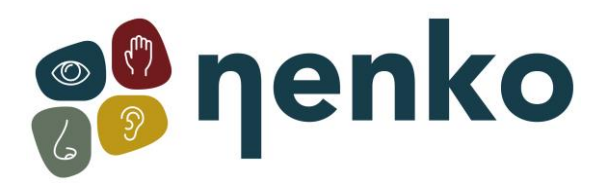

# **1. Nom du produit**

NENKO Interactif - Source lumineuse LED

# **2. Code du produit**

18517112

### **3. Couleur**

**Blanc** 

# **4. Description**

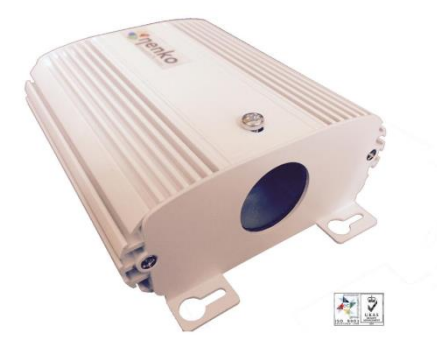

Cette source lumineuse LED de qualité et d'une fiabilité optimale, est simple d'utilisation et se branche sur la la gerbe de fibres optiques (non comprises). Pour l'usage dans l'obscurité, elle vous permet de programmer rapidement et simplement. Vous pouvez ainsi choisir la fréquence de changement de couleur ou rester sur une couleur fixe.

Ce produit est compatible avec tout notre assortiment "Nenko interactif" comme le contacteur interactif Nenko (a commander séparément.

# **5. Contenu**

1 x source lumineuse 1 x câble d'alimentation

# **6. Stimulation sensorielle**

Vue

# **7. Sûreté**

- Pour usage à l'intérieur dans des pièces non-humides.
- N'essayez pas à ouvrir le boîtier, il contient des pièces élèctroniques sensibles.
- Placez la source lumineuse à un endroit bien ventilé et ne le couvrez pas car l'appareil peut devenir chaud.
- N'accrochez rien que la gerbe de fibres optiques dans l'ouverture sur le devant du boîtier.
- Utilisez que l'adaptateur qui fourni avec l'appareil.
- Installer ce générateur de lumière hors de portée des usagers.
- Il faut toujours surveiller l'usage de ce produit, surtout avec des fibres optiques.
- Lorsque vous enlevez les fibres optiques, enlevez le manche avec soin, déserrez la vis. Ne jamais tirer le manche du tuyau avec vigueur.

# **8. Caractéristiques Techniques**

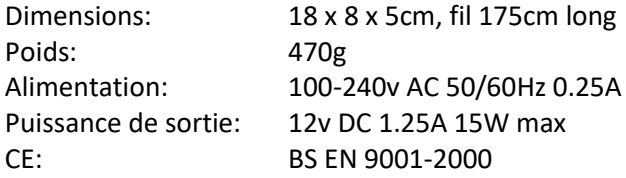

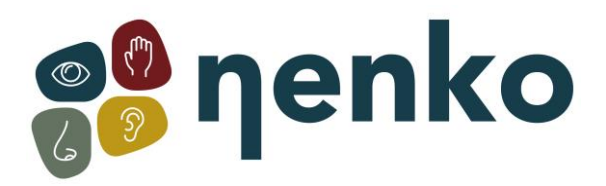

# **9. Installation**

### **Pas 1 :**

Déballez le produit avec precaution.

### **Pas 2 :**

- 1. Attachez l'embout de la gerbe de fibres optiques, dans l'ouverture sur le devant de la source lumineuse. Avant de faire ainsi, assurez-vous que la vis sur le dessus de la source, est bien dévissée, pour que la gerbe de fibres optiques, rentre aisément.
- 2. Enfoncez la gerbe de fibres optiques le plus possible dans l'ouverture de la source lumineuse. Il se peut que vous devriez le bouger en tournant, pour bien pouvoir rentrer l'anneau intérieur comme celle de l'extérieur.
- 3. Revissez la vis au-dessus de la source, pour bloquer la gerbe de fibres optiques à la source lumineuse.

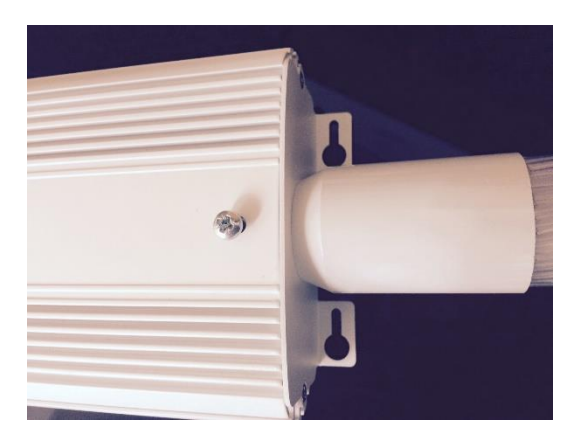

### **Pas 3 :**

Déballez le cable d'alimentation et choisissez la bonne adaptateur qui correspond à votre prise. Posez l'adaptateur d'une côté, glissez-la jusqu'au fond et clipser-la. Voir ci-dessous.

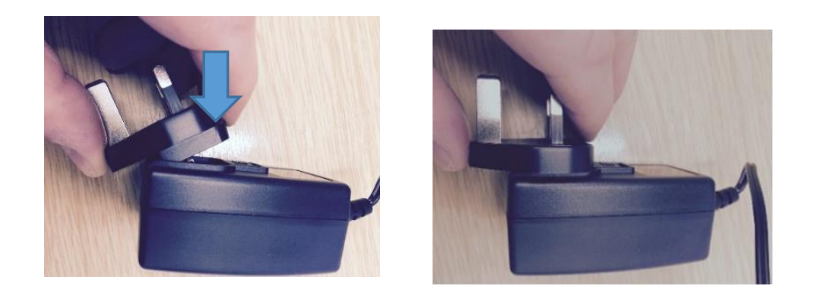

### Pas 4 :

Introduisez l'embout du cable d'alimentation à l'arrière de la source lumineuse, en le poussant pour qu'il soit bien enclenché.

#### **Pas 5 :**

Branchez la prise au secteur.

#### **Pas 6 :**

Allumez / éteignez la source lumineuse en vous servant de l'interrupteur à l'arrière de la source lumineuse.

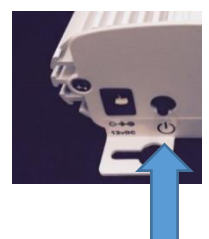

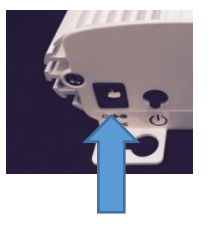

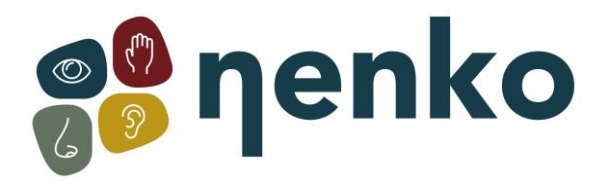

### **10. Fonctionnement**

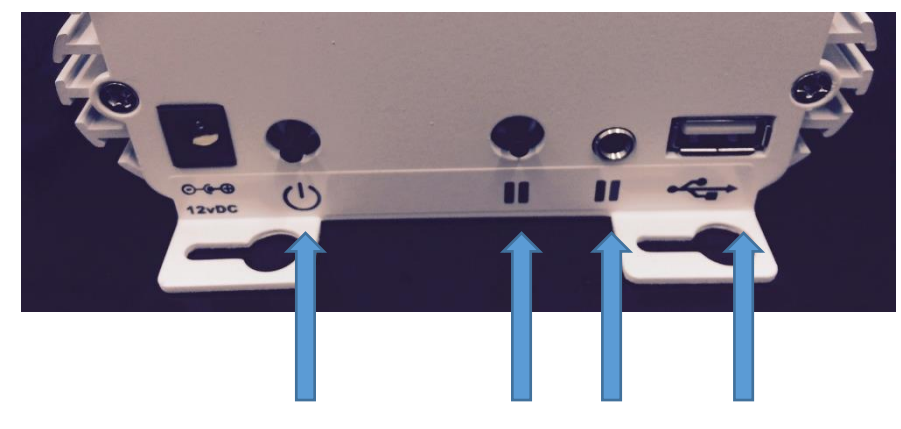

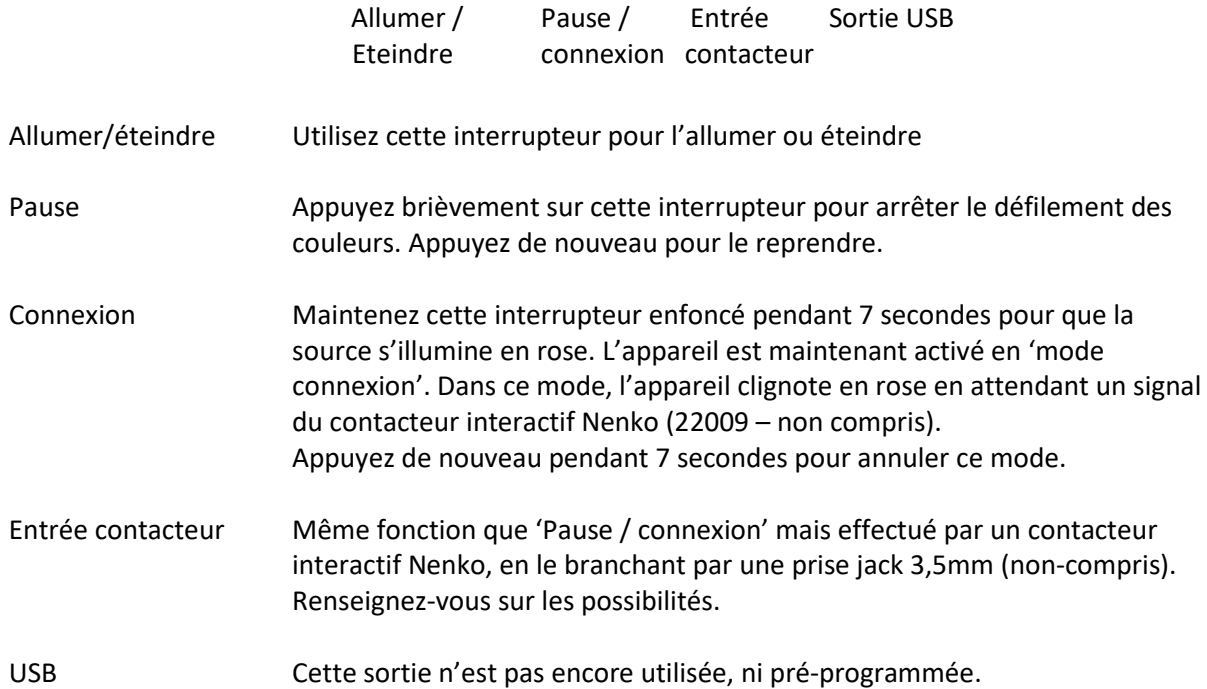

# **11. Accessoires (A commander séparément)**

a ka

#### **NENKO Interactif Contacteur - 22009**

Avec ce contacteur Nenko interactif le patient peut contrôler la couleur dans l'espace et activer ou non les bulles de la colonne à bulles.

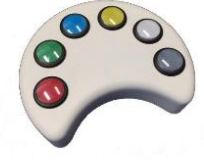

Nenko, les colonnes interactives néon LED Nenko, la source lumineuse des fibres optiques, le tunnel de profondeur Nenko, la boule lumineuse LED interactive intégrée Nenko et les bandes de lumière LED Wi Fi.

<u>state and the company of the company of the company of the company of the company of the company of the company of the company of the company of the company of the company of the company of the company of the company of t</u>

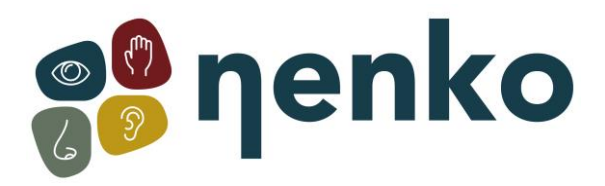

# **12. En cas de problèmes**

### **Problème: Il n'y a pas de lumière**

- Vérifiez que le câble d'alimentation soit bien introduit dans la source lumineuse

- Vérifiez le fusible à l'arrière de la source lumineuse

- Vérifiez qu'il n'y a pas de prise male dans la prise femelle à 5 fiches qui se trouve à l'arrière de la source lumineuse.

- Eteignez la source lumineuse, attendez une minute et puis allumez la source lumineuse de nouveau.

### **Problème: La lumière n'est pas très vive**

- Vérifiez que le manche des fibres optiques soit bien introduit dans le tuyau au devant de la source lumineuse.

- Serrez la vis au-dessus pour retenir les fibres optiques.

### **Problème: Quelquefois la lumière change de couleur au hasard**

Si quelqu'un d'autre utilise un autre appareil de contrôle WiFi dans une salle voisine, il est possible que votre source lumineuse répond à l'autre appareil.

### **Problème: Les signales Wi Fi de deux salles voisines se confondent l'un avec l'autre**

Contactez-nous. Nous pouvons fournir un autre appareil pour éviter de l'interférence.

Pour plus d'informations, vous pouvez visiter notre site [www.nenko.fr](http://www.nenko.fr/) / www.nenko.besen

and the state of the state of the